## **Bloody Mouse Software Crack Download**

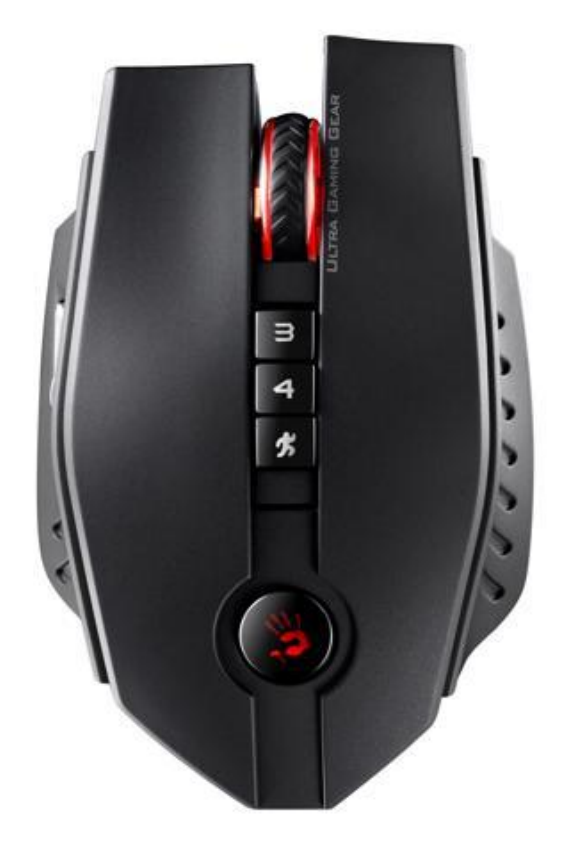

**DOWNLOAD:** <https://tinurli.com/2ip2g2>

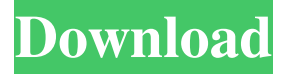

 . .add the most suitable effects or change the most suitable hardware parameters to play the most effective. Based on the concepts of the joystick, click the buttons of various shapes to perform mouse editing operations. Bloody Esport, GUI : It consists of : 1. Controls (Turn/Turn Off/Control Mapping function) 2. Image Editor (Image resizing, Rotate, Color control) 3. Hot Keys (Turn Off, Hot Key Operation, Save setting function) 4. E-mail function (E-mail Setting for device, Email Notification) (I) Controls The controls can be changed in the settings (File - Settings) in order to obtain the best ergonomic layout for the operation of the Bloody Esport. - Function Keys - In the ordinary operating system, in order to turn on and turn off the mouse pointer, the function keys on the keyboard need to be used. However, in the Bloody Esport, function keys do not need to be used. It can be turned off by pressing the Fn+F5 or Fn+F6 keys (depending on the keyboard model). This function is only applicable to the Arrow keys (left/right/up/down) that can be turned off. This is the function that replaces the arrow keys. - Side Buttons - The purpose of this function is to move the pointer as the user clicks the mouse with one hand. This function can be used by moving the mouse from side to side by pressing the two side buttons. This function is used to access the other menus on the mouse. The side buttons on the left and right are mapped to the Menu key. Click Menu in order to access all menus. - Turn On/Turn Off the Arrow Keys - The Arrow keys on the keyboard are mapped to the left side button (by default mapped to the left button) to control the arrow cursor. The arrow keys on the keyboard are used to control the movement of the arrow cursor (for example, holding the right arrow key will move the cursor to the right, holding the left arrow key will move the cursor to the left). - Screen Modes - - Game Control Mapping - Game Control Mapping function is used to adjust the button configuration of the game. On the display screen of the game, the name of the game is shown on the screen. On 82157476af

> [Twilight 1 film complet traduction en arabe](http://noemuland.yolasite.com/resources/Twilight-1-film-complet-traduction-en-arabe.pdf) [rainbow superpro dongle crack torrent](http://exenmy.yolasite.com/resources/rainbow-superpro-dongle-crack-torrent.pdf) [\[FULL\] contoh soal vektor matematika serta jawaban smk kelas 11](http://blatintau.yolasite.com/resources/FULL-contoh-soal-vektor-matematika-serta-jawaban-smk-kelas-11.pdf)